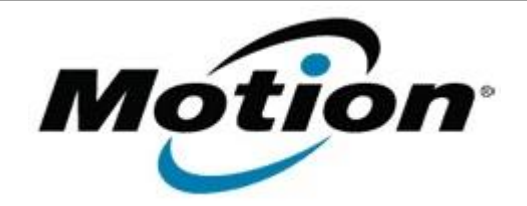

# Motion Computing Software Release Note

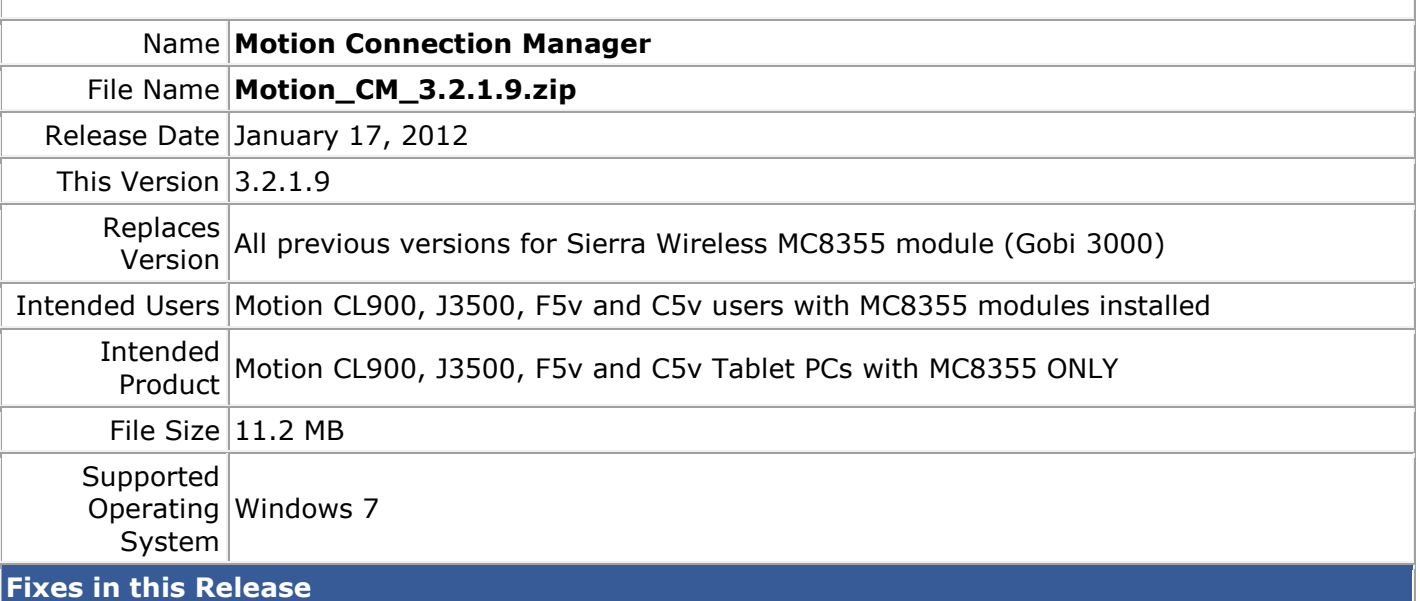

### $N/A$

## **What's New In This Release**

- Multiple user languages are now supported. MotionCM will detect the default operating system locale and load the appropriate user interface translations. The languages supported are English, French, German, Portuguese and Spanish. If a non-supported language is detected,English will be selected by default. The user may also override the default language and choose which language to use as follows:
	- $\circ$  Hold down the shift key while starting MotionCM until the language selection dialog appears.
	- $\circ$  Select the desired language and click OK to run MotionCM with that language.
	- $\circ$  The selection will be saved and used whenever MotionCM is started again.
- The Profiles.txt file has been updated to include an entry for Telecom NZ.

### **Known Issues and Limitations**

• This version will only install on Motion Computing Tablet PCs with the Sierra Wireless MC8355 (Gobi 3000) module.

## **Installation and Configuration Instructions**

### **To install Motion CM 3.2.1.9, perform the following steps**:

- 1. Download the update and save to the directory location of your choice.
- 2. Unzip the file to a location on your local drive.
- 3. Double-click the installer (MotionCMSetup3020109.msi) and follow the prompts.

#### **Licensing**

Refer to your applicable end-user licensing agreement for usage terms.